# COMPLETING AN NPDES PERMIT APPLICATION IN MiWATERS Guidance for Aquaculture Facilities

The National Pollutant Discharge Elimination System (NPDES) program was established under <u>Section</u> <u>101(a)</u> of the federal Clean Water Act. The NPDES permit is a water quality permit that protects surface waters by helping to ensure that discharges of domestic and industrial wastewater comply with state and federal regulations. Public or private facilities that discharge or propose to discharge wastewater to the surface waters of the state are required to obtain a valid NPDES permit prior to the wastewater discharge.

The NPDES permit describes:

- What the facility must do to protect water quality
- Limits on how much pollution can be discharged to maintain water quality
- The types of monitoring and reporting the facility must perform

# APPLICABILITY FOR AQUACULTURE FACILTIES

All facilities that meet the definition of a concentrated aquatic animal production (CAAP) facility are required to have an NPDES permit. The definition of a CAAP is divided into two parts: cold water fish species (e.g., trout and salmon) and warm water species (e.g., catfish, minnows and sunfish).

# Cold Water Fish Species in Ponds, Flow-Through, and Recirculating Aquaculture Systems

An NPDES permit is required if a facility meets all of the following criteria:

- The discharge to surface waters of the state is at least 30 days per year.
- Produce 20,000 or more pounds of fish per year.
- Feed more than 5,000 pounds of food during the calendar month of maximum feeding.

# Warm Water Fish Species in Ponds, Flow-Through, and Recirculating Aquaculture Systems

An NPDES permit is required if a facility meets all of the following criteria:

- The discharge to surface waters of the state is at least 30 days per year.
- The facility is not a closed pond that only discharges during periods of excess runoff.
- Production is more than 100,000 pounds of fish per year.

The Department of Environment, Great Lakes, and Energy (EGLE) may also designate any warmwater or coldwater aquatic animal production facility as a CAAP facility if it's determined that it is a significant contributor of pollution to surface waters.

# DURATION OF AN NPDES PERMIT

The NPDES permit must be renewed every five years. The EGLE has adopted a watershed approach known as the five-year basin plan where each watershed within the state is grouped into one of five

separate basins. All of the NPDES permits within a particular watershed come up for renewal in the same basin year. The watershed approach allows the EGLE to both reevaluate the cumulative water quality impact of all the permits in a watershed and coordinate permit requirements for the watershed, which facilitates the development and implementation of total maximum daily loads (TMDLs) for impaired waters. This process allows the EGLE to allocate load limitations of problem pollutants for all the permitted facilities discharging into the same body of water.

# COMPLETING THE NPDES APPLICATION IN MIWATERS

# **Creating an Account**

MiWaters is a web-based system that works with Internet Explorer 10 or 11 (preferred) and current versions of Chrome and Firefox. Initial testing of Microsoft Edge has not uncovered any problems. Internet Explorer 8 and earlier versions and Safari are not compatible with MiWaters.

1. Visit the <u>MiWaters system Web site</u> (<u>https://mienviro.michigan.gov/ncore/external/home</u>). Each individual will need to create their own account by selecting "Create an Account."

|                                                                                                    | Resources Information and Forms          |
|----------------------------------------------------------------------------------------------------|------------------------------------------|
| Create and manage I<br>Why Create a MiWaters Account?<br>If you are planning on any of the following:<br>Building on a sensitive area, such as a <b>dune</b> or a <b>wetland</b> ?<br>Discharging wastewater of any kind?<br>Applying pesticides to a water body?<br>or similar activities, you'll need to <u>create a MiWaters account</u> | Permit Applications and Service Requests |
| ₽<br>I                                                                                                    |                                          |
| Create an Account                                                                                                    |                                          |

| Create an Account                                                                |                              |
|----------------------------------------------------------------------------------|------------------------------|
| Account Info                                                                     |                              |
| First Name                                                                       | Last Name                    |
| First Name                                                                       | Last Name                    |
| Email Address                                                                    | Confirm Email Address        |
| name@mi.us                                                                       | name@mi.us                   |
| • Password                                                                       | Confirm Password             |
|                                                                                  |                              |
| Phone Number Password must contain 8 characters with a number, uppercase letter, | Organization or Company Name |
| lowercase letter and a special character                                         |                              |
|                                                                                  |                              |

Visual

**Note:** The red exclamation point appears simply to indicate when an email or password has not met the required criteria and disappears when the criteria has been met. Please be advised that when establishing a password, there may be some special characters that are not accepted. You may need to select a different character such as ! # \$ for the criteria to be achieved and the red exclamation point to disappear.

2. Once the required fields have been populated, select "Create Account." MiWaters will indicate an account has been created and a verification email has been sent.

| name@mi.us                      |                                                                                                    |         |
|---------------------------------|----------------------------------------------------------------------------------------------------|---------|
| Password                        |                                                                                                    |         |
| •••••                           |                                                                                                    |         |
| Phone Number                    |                                                                                                    | Extensi |
| 555-555-5555                    |                                                                                                    |         |
| Create Account                  | Cancel                                                                                                    |         |
| ~                               | Cancel                                                                                                    |         |
| V erification                   |                                                                                                    |         |
| A verification<br>should arrive | our account has been created.<br>n email has been sent to the address you provided and<br>e momentarily.<br>e your registration simply follow the link included in the |         |

**Note:** Verification emails are sent instantaneously. In the event you don't receive a verification email, please check your "junk mail" as we've heard this issue could be caused by internal firewall restrictions.

3. Open the email and click the link as indicated to verify your request. In the event the link does not appear as a hyperlink, you will need to copy the entire link and paste in your browser.

| From: MiWaters Support <deq-wrd-miwaters@michigan.gov></deq-wrd-miwaters@michigan.gov>                                             |
|----------------------------------------------------------------------------------------------------|
| Sent: DATE                                                                                                    |
| Το: ΥΟ                                                                                                    |
| Subject: MiWaters Account Verification                                                                                             |
| Welcome to the MDEQ MiWaters Information System. You have successfully created a new MiWaters account.                             |
| Your user name is:                                                                                                    |
| Please click on the link below or copy and paste it into your browser to verify your request:                                      |
| https://miwaters.deq.state.mi.us/miwaters/#/validateexternaluser?token=3337A9DAF458DFEC311A57FA5FC7614C                            |
| If you have not requested to register an account, or if you are having difficulty accessing or using the system please contact us. |
| This is an automated email sent by the MiWaters system.                                                                            |
| Thank you,                                                                                                    |
| Water Resources Division - Michigan Department of Environmental Quality                                                            |

4. Once the link in the email has been clicked, MiWaters will indicate "Account Activated"; click "Sign In" to continue.

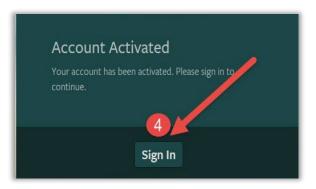

5. Fill in username (user's name is your full email address), password, and click "Sign In."

| User Name             |               |
|-----------------------|---------------|
|                       |               |
| Password              |               |
| Forgot your Password? | 🛛 Remember Me |
|                       |               |
| Create New Account    | 5 Sign In     |

GUIDANCE FOR AQUACULTURE FACILITIES - COMPLETING AN NPDES PERMIT APPLICATION IN MIWATERS

6. You will be required to select and answer the five security questions.

🚹 To continue using the MiWaters application, you are required to set security questions. 👘

## WHERE TO GO IF YOU NEED HELP

If you need help, click on the question mark on the screen for help located in the top right corner. If that does not address your questions, send an e-mail to <u>EGLE-WRD-MiEnviro@Michigan.gov</u> contact the appropriate <u>NPDES (Surface Water) Discharge staff</u>.

# **Organization of the Application Process**

The application process is broken up into six main steps:

- 1. Processing Information: determine the appropriate permit application you will be completing.
- 2. Entry: input data about your facility into the nine sections of the application form.
- 3. Review: allows you to review all the responses you provided in previous sections of the application.
- 4. Certify and Submit: identifies who can certify that the application is accurate.
- 5. Confirmation: verifies the application was submitted.

# How to Sign in After You Have Created an Account

- 1. Go to <a href="https://mienviro.michigan.gov/ncore/external/home">https://mienviro.michigan.gov/ncore/external/home</a>
- 2. Click to begin the sign in

| MiWaters – Water Resources Information and Forms<br>Create and manage Permit Applications and Service Requests |                     |
|----------------------------------------------------------------------------------------------------|---------------------|
| Why Create a MiWaters Account?<br>If you are planning on any of the following:<br>                             | CREATE AN ACCOUNT ③ |

3. Sign in to your MiWaters account using your login name and password. By checking the box, "Remember Me" your account will automatically open when you access the MiWaters site at https://mienviro.michigan.gov/ncore/external/home

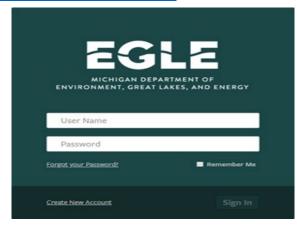

4. Click on "Apps, Requests and Reports" to submit a new application

| К                                | Welcome to MiWaters                                                                                                    |  |
|----------------------------------|----------------------------------------------------------------------------------------------------|--|
| ○ (All)                          | Getting Started                                                                                                    |  |
| Home                             | <ul> <li>MiWaters is a one-stop portal for submitting permit applications and service requests to DEQ's Water<br/>Resources Division.</li> </ul>                            |  |
| Notifications                    | Once you or your organization has been issued a permit you can submit required reports or request changes to your permit here.                                              |  |
| Contacts List                    | Finding and Submitting Applications and Requests                                                                                                    |  |
| Apps, Requests and<br>Reports dm | Begin by <b>browsing the available application, service request and report forms</b> . Once the desired form is located, you can fill it out, submit it, and track it here. |  |
| Permits                          | Managing Information for an Existing Facility, Project, or Site                                                                                                    |  |

# Completion of the Processing Information Step

1. Click on "Start New Form"

| S                                                                                                    |
|----------------------------------------------------------------------------------------------------|
| ontinue Draft & View Submitted<br>orms<br>ew or revise draft and submitted<br>oplications and Service Requests |
|                                                                                                    |

2. Enter "industrial/commercial" in the "Form Name" field. One application should appear. Click on "Begin Submission."

| Enter "Industrial/<br>Commercial" | Form Name                                                  | Description                                                                                                    |                  |
|-----------------------------------|------------------------------------------------------------|----------------------------------------------------------------------------------------------------|------------------|
|                                   | ▼ industrial/commercial ×                                  |                                                                                                    |                  |
| ations                            | National Pollutant Discharge<br>Elimination System (NPDES) | The National Pollutant Discharge Elimination System (NPDES) Program protects                                                                 | Dente Cuberinten |
| ts List                           | Industrial/Commercial Application<br>Form                  | the surface waters of the state by assuring that discharges of domestic and industrial wastewater comply with state and federal regulations. | Begin Submission |
| Requests and                      |                                                            | · · · · · · · · · · · · · · · · · · ·                                                                                                    |                  |

3. A window will appear requesting the site name before you begin submission

| Select                                              | Site                    |
|-----------------------------------------------------|-------------------------|
| Please provide a name for the Site before beginning | your submission.        |
| My Aquaculture Facility                             |                         |
|                                                     |                         |
|                                                     | Cancel Begin Submission |

4. Read the Instructions, then click on "Begin Form Entry" at the bottom of the page:

GUIDANCE FOR AQUACULTURE FACILITIES - COMPLETING AN NPDES PERMIT APPLICATION IN MIWATERS

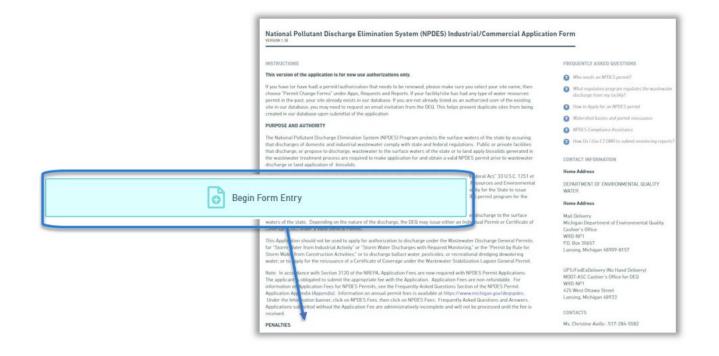

5. Select "New" for the reason for this submission and select "EPA minor facility individual permit" as the appropriate fee categorization. You have the option of continuing to the "Next Step" or "Save for Later" your work and come back to it later.

| ¢ |                                                     |          | arge Elimination System (NF or wastewater stabilization lagoon individual per int, case per int, case per int, cas |
|---|-----------------------------------------------------|----------|----------------------------------------------------------------------------------------------------|
| • | Processing Info                                     | <b>^</b> | Processing Info                                                                                                    |
| 0 | Applicant Information                               |          | Please specify the following:                                                                                                    |
| 0 | Facility Information                                |          | <ul> <li>The reason for the submission, e.g., new permit or permit modification. If no options are available, the default value is shown and cannot be changed.</li> </ul>                                                                                                    |
| ۲ | Contacts                                            | 0        | <ul> <li>The relevant fee if requested below. Not all forms will indicate a fee at this point. This does not indicate a fee is not required at a later time; you will be notified of any additional necessary fees.</li> </ul>                                                                                                    |
| 0 | Additional Information                              |          | Submission Reason<br>New                                                                                                    |
| 0 | Laboratory Services                                 | .0       | Fee Categorization EPA minor facility individual permit, CSO permit, or wastewater stabilization lagoon                                                                                                    |
| 0 | Water Source and Discharge Type                     |          | individual permit (\$400)                                                                                                    |
| 0 | Outfall Information and Effluent<br>Characteristics | 0        |                                                                                                    |
|   | Other Information                                   | . (      | Applicant Information                                                                                                    |

GUIDANCE FOR AQUACULTURE FACILITIES – COMPLETING AN NPDES PERMIT APPLICATION IN MIWATERS

## HOW TO SAVE YOUR WORK AND RETURN TO YOUR APPLICATION

At any time, you can click on the "Save Progress" at the top of the page. It will save your changes and take you back out to the home page.

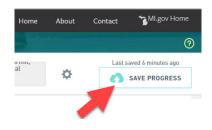

To return to your application, click on "Apps, Requests and Reports," but this time click on "Drafts & Submitted Apps/Requests."

| <del>«</del>                           | Applications, Requests and Reports                                                                                                    |  |  |
|----------------------------------------|----------------------------------------------------------------------------------------------------|--|--|
| <ul> <li>(AII) 	</li> </ul>            | Applications, Service Requests, Permit Changes<br>Including any other forms not related to compliance actions                                                                                                    |  |  |
| Home<br>Notifications<br>Contacts List | Start New Form<br>Permit Applications, Service Requests, Permit Change<br>Forms, and more Continue Draft & View Submitted Forms<br>View or revise draft and submitted Applications, Service<br>Requests and Permit Change Forms |  |  |
| Apps, Requests and<br>Reports          | Compliance Reports<br>Forms relating to active compliance actions and current permits                                                                                                    |  |  |

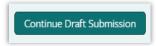

Your draft application will appear. Click on "Continue Draft Submission."

# Completion of the Entry Step

You have completed the first step (Processing Information) and you are on your way to the next step, Entry of data into the nine sections of the application.

## **APPLICANT INFORMATION**

Each application has a unique **Submission #**. This allows you to work on multiple permit applications at one time. Complete the applicant information including the required fields. The Applicant is the legal entity requesting permit coverage and is not intended to be the consultant or individual completing the form. Often the Applicant is the corporation or limited liability company that is the legal owner or operator of the facility. In some cases, this may be an individual. Click on "Next Section" at the bottom of the page to advance to

| EGLE | MiWat       | ers | Water Resources Information and Forms                                                         |                                                                                                    |
|------|-------------|-----|-----------------------------------------------------------------------------------------------|----------------------------------------------------------------------------------------------------|
|      | FORM<br>ome |     | National Pollutant Discharge Eliminal<br>Submission HPO-BQ5D-ED5G0 Revision 1 Form Version 2. | tion System (NPDES) Industrial/Commercial Application Form $\odot$                                                                                                    |
|      |             |     | Processing Info                                                                               | Processing Info                                                                                                    |
| _    |             |     | Applicant<br>Information                                                                      |                                                                                                    |
| Su   | ubmi        | ssi | on HPO-BQ5D-ED5G0                                                                             | Please specify the following:                                                                                                    |
| -    |             |     | - 🛞 Contacts 🕕                                                                                | <ul> <li>The reason for the submission, e.g., new permit or permit modification. If no options are available, the default value is shown and cannot be changed.</li> <li>The relevant fee if requested below. Not all forms will indicate a fee at this point. This does not indicate a fee is not required at a later time; you will be notified of any additional necessary fees.</li> </ul> |

## **FACILITY INFORMATION**

Facility is defined as the structures and equipment through which the aquaculture activity is taking place. The "SITE ID/ Reference Number" field will not pre-populate and will remain blank because this number will be determined after you submit your application. You have several tools at your disposal to locate your facility location. You can allow a browser to identify your current location, enter your address, or use the Google map feature within the form.

| Data Entry                                                                                                    | Steps: Processing Info > Entry > Review > Certify & Submit > Payment > Co                         | onfirmation |
|----------------------------------------------------------------------------------------------------|---------------------------------------------------------------------------------------------------|-------------|
| This step allows you to fill out the form and to validate the information<br>provided. The form is divided into separate sections as listed on the left.<br>Please fill out each relevant section.                                                                                         | National Pollutant Discharge Elimination System (NPDES) Industrial/Commercial<br>Application Form |             |
| The indicators next to the sections names on the left denote the validity of<br>each section. A red X indicates the section has an omission or invalid<br>value. A yellow star indicates that the section has not yet been visited. A<br>green check indicates a complete section.         | (Submission #: 2ME-2602-HBNR, revision 1)<br>Section 2. Facility Information                      |             |
| Once the form is complete and all sections show a green check, click on the 'Next Step' button to proceed.                                                                                                    | You will need to correct the following issues in this section prior to submission                 |             |
| Please note: Any work you perform filling out a form will not be accessible<br>by MDEQ staff or the public until you actually submit the form in the 'Certify<br>& Submit' step, At the time of submission, it will be transmitted to MDEQ<br>and it will become part of the public record | Please type the permit number you are applying to have reissued.                                  |             |
| A red asterisk denotes a required field.                                                                                                    | clear<br>SITE ID/DEQ Reference Number (pre populated)                                             | r section   |
| Form Sections                                                                                                    |                                                                                                   |             |
| Section 1. Applicant Information                                                                                                    | Full Facility/ Site Name *                                                                        |             |
|                                                                                                    | ABC Aquaculture                                                                                   |             |
| Section 2. Facility Information                                                                                                    | Facility Name 1 - Company Name                                                                    |             |
| O Section 2.1. Certified Operator(s)                                                                                                    |                                                                                                   |             |

The Standard Industrial Codes (SIC) for animal aquaculture and fish hatchery are 0273 and 0921, respectively. Because aquaculture is not a primary industry, select the "No, this facility is not a primary industry" response.

| Provide up to four Standard Industrial Classification (SIC) or North American Industry Classification System (NAICS) codes, in order of economic importance, which best d<br>products or services provided by this facility * | escribe the major |
|----------------------------------------------------------------------------------------------------|-------------------|
| 0273                                                                                                    |                   |
| Indicate i <del>f this facility is a primary industry</del> (refer to Table 1 of the Appendix to determine if this facility is a primary industry). *                                                                         |                   |
| No, this facility is not a primary industry.                                                                                                    | ~                 |
| If you are a primary industry, indicate the primary industry category below (see Table 1 of the Appendix):                                                                                                    |                   |
|                                                                                                    |                   |

GUIDANCE FOR AQUACULTURE FACILITIES - COMPLETING AN NPDES PERMIT APPLICATION IN MIWATERS

Information Concerning Local Unit of Government (LUG)

Identify the local unit of government (LUG) where the facility is located. Provide an email address for an appropriate LUG contact such as a clerk or city/township manager, who can be notified about the public notice period. Do not provide a Web site address.

| 2. INFORMATION CONCERNING LOCAL UNIT OF GOVERNMENT (LUG)                                                                                               |
|----------------------------------------------------------------------------------------------------|
|                                                                                                    |
| Local Unit of Government (LUG) * City of Lansing                                                                                                    |
| Provide an e-mail address for an appropriate LUG contact, such as a clerk, who can be notified about the public notice period: *<br>HarryP@lansing.gov |
|                                                                                                    |

All industrial discharges to surface waters need to employ a properly certified operator. After your NPDES permit has been approved, the EGLE District office will identify your facility's treatment classification(s). You will then have to submit an application for certification(s) of the identified classification(s) and take an exam(s).

Certification examinations are offered twice a year: August and February. Information about applications, exam schedules, and training materials are found at the <u>Industrial/Commercial Wastewater Treatment Plant Operator</u> <u>Certification Web site</u>.

If you do not have a EGLE-certified operator at this time, you should respond "No" and explain that an operator will become certified after your NPDES permit has been approved. Click on "Next Section" on the bottom of the page to advance to Section 3. Contacts.

| oes the facility have a DEQ-certified operator at the appropriate level? |  |
|--------------------------------------------------------------------------|--|
|                                                                          |  |
|                                                                          |  |
| you do not have a certified operator, please provide an explanation.     |  |

## CONTACTS

You will need to provide contact information for the individuals performing the following roles.

- Application Contact: the person who may be contacted by the EGLE to answer questions concerning the information supplied in the application.
- DMR Contact: the person responsible for completing and submitting the facility's discharge monitoring reports (DMRs).
- Annual Permit Billing Contact: the person responsible for payment of the facility's annual NPDES permit fees.
- Facility Contact: the person who may be contacted by the EGLE to answer questions about the facility and its operations and processes.
- Certified Operator: the person who has been certified by the EGLE to operate the facility.

Storm water and biosolids contacts are not typically required for aquaculture facilities.

If you have one individual performing more than one role, select all roles assigned to the contact so you only have to enter their contact information once. When you have added one contact, click on "Add New Contacts" for a new blank entry form. Click on "Next Section" on the bottom of the page to advance to Section 4. Additional Information.

| ational Pollutant Discharge Elimination<br>oplication Form                     | n System (NPDES) Industrial/Commerce                                                       | cial |
|--------------------------------------------------------------------------------|--------------------------------------------------------------------------------------------|------|
| Ion 1.23                                                                       |                                                                                            |      |
| bmission # 2ME-2602-HBNR, revision 1)                                          |                                                                                            |      |
| tion 3. Contacts                                                               |                                                                                            |      |
|                                                                                |                                                                                            |      |
|                                                                                |                                                                                            | _    |
| ection 3. Contacts (1) Add +                                                   |                                                                                            |      |
|                                                                                |                                                                                            | d    |
| CONTACTS                                                                       |                                                                                            |      |
| -                                                                              |                                                                                            | _    |
| Provide contact information for each person as required for each area; a pe    | son may be identified for more than one category.                                          |      |
| Hold down the "Ctrl" key to assign multiples roles to a single contact. Use th | "." (repart cattion) button shows to add more than one contact encom                       |      |
| Hold down the Curl key to assign multiples roles to a single contact. Use th   | <ul> <li>r + (repeat section) button above to add more than one contact person.</li> </ul> |      |
| Contact                                                                        |                                                                                            |      |
| Annual Permit Billing Contact                                                  |                                                                                            | 1    |
| Facility Contact                                                               | <u>^</u>                                                                                   |      |
| Application Contact                                                            |                                                                                            |      |

#### **ADDITIONAL INFORMATION**

#### **RULE 98 – ANTIDEGRATION REQUIREMENTS**

Your response to "Will this discharge be an increased loading of pollutants to the surface waters of the state?" will be "**Yes**." Your response to "If you responded "Yes," above, is the increase loading of pollutants exempt from Antidegration Demonstration?" is "**NO**." A new authorization or increase in a current authorization for an aquaculture facility would not likely gualify for an exemption from providing an Antidegradation Demonstration.

| 1. RULE 98 - ANTIDEGRADATION REQUIREMENTS                                                                                                    |              |
|----------------------------------------------------------------------------------------------------|--------------|
| In accordance with Rule 323.1098 of the Michigan Water Quality Standards, the applicant is required to submit an Antidegradation Devolution of pollutants to the surface waters of the state, unless one or more exemptions apply. An Antidegradation Demonstration must Rule 1098, outlined on Pages 8-9 of the Appendix. For assistance in completing this item, contact the Permits Section. | -            |
| Will this discharge be an increased loading of pollutants to the surface waters of the state? *                                                                                                    |              |
| Yes Respond to the next question in this sub-section                                                                                                    | $\checkmark$ |
| If you responded "YES" above, is the increased loading of pollutants exempt from Antidegradation Demonstration?                                                                                                    |              |
| NO Prepare and attach an Antidegredation Demonstration in the space provided below.                                                                                                    | $\checkmark$ |

You will need to attach a document containing your antidegradation demonstration.

| ANTIDEGRADATION REQUIREMENT ATTACHMENTS (If applicable)                |  |  |  |  |  |  |
|------------------------------------------------------------------------|--|--|--|--|--|--|
| Please be aware that files exceeding 10 MB in size are not recommended |  |  |  |  |  |  |
| ₹ Select Attachment                                                    |  |  |  |  |  |  |
| Comment:                                                               |  |  |  |  |  |  |
|                                                                        |  |  |  |  |  |  |
|                                                                        |  |  |  |  |  |  |

## WHAT IS AN ANTIDEGRADATION DEMONSTRATION?

In general, this is a document that provides justification for the decrease in water quality resulting from the authorization of the proposed discharge. In the demonstration, the applicant is required to identify the social and economic development and benefits that would be forgone if the new or increased use discharge is not permitted. The factors to be addressed may include:

- employment increases
- production level increases
- employment reductions avoidance
- efficiency increases
- industrial, commercial, or residential growth
- environmental or public health corrections
- economic or social benefits to the community

The demonstration will also identify alternatives to the proposed surface water discharge that have been considered and an explanation as to why the alternatives were not feasible. Alternatives to a surface water discharge may include, but are not limited to:

- Groundwater discharges
- Discharges to available sewerage systems
- Water reuse/recycling
- Alternate treatment systems

The EGLE's Water Resources Division follows a procedure for evaluating an antidegradation demonstration. It is called <u>Procedure No. 14</u> – Antidegradation.

#### OTHER ENVIRONMENTAL PERMITS

| Other Environmental Permits (Hi | it 'Add Row' for each environmental permit) |              |   |
|---------------------------------|---------------------------------------------|--------------|---|
| ISSUING AGENCY:                 | PERMIT OR COC NUMBER:                       | PERMIT TYPE: |   |
|                                 |                                             |              | × |
| ADD ROW                         |                                             |              |   |

If you have other environmental permits issued by the state, federal, or local government, list them in the provided Excel spreadsheet. Copy and paste the information in the Table Data box provided. Chapter 12 of this resource book contains descriptions of other state environmental permits that may be applicable to an aquaculture facility.

#### WATER FLOW DIAGRAM AND NARRATIVE DESCRIPTION

Provide a flow diagram and a narrative description that explains the diagram. The diagram should show the wastewater flow through the facility (from intake through discharge), including the following:

- Water sources
- Rearing units
- Treatment units
- Lagoons or ponds (lagoon/pond construction and liner information should be included) used for wastewater treatment or waste storage

- Treatment units that operate intermittently
- Bypass piping
- Operations contributing wastewater
- Locations of flow meters and chemical feeds
- Locations of monitoring and discharge points

The water balance will show the daily average flow rates at the intake and discharge points and approximate daily flow rates between treatment units, including influent and treatment rates. Use actual measurements whenever available, otherwise use the best estimate.

See Appendix 1 for examples of acceptable water flow diagrams and narrative descriptions.

## MAP OF FACILITY AND DISCHARGE LOCATION

Provide a map that is a United States Geological Survey quadrangle (7.5-minute series) or other map of comparable detail, scale, and quality (which shows surface water bodies, roads, bathing beaches, and other pertinent landmarks). It is preferred that the minimum area this map shall encompass be approximately one (1) mile beyond the property boundaries.

The map should show the following:

- Location of the existing or proposed facility.
- Wastewater and waste treatment system(s), water intakes or wells, wastewater monitoring, and wastewater discharge points into receiving waters (including bypasses).
- The exact location of all water supply intakes or wells, wastewater monitoring and discharge point(s) and, if applicable, all areas through which the discharge flows (e.g., wetlands, open drains, storm sewers, etc.) between the discharge point and the receiving water.
- If the discharge is to a storm sewer, label the storm sewer and show its flow path to the receiving water.
- Location of any water supply intakes or wells and groundwater monitoring wells.

See Appendix 2 for an example of an acceptable map of a facility and discharge location(s).

## LIST ADJACENT PROPERTY OWNERS

Provide the names and mailing addresses of all property owners for all properties directly adjacent to your facility using the provided Excel file. Click on "Next Section" on the bottom right-hand corner of the page to advance to Section 5. Laboratory Services.

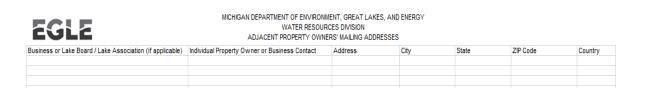

GUIDANCE FOR AQUACULTURE FACILITIES – COMPLETING AN NPDES PERMIT APPLICATION IN MIWATERS

## LABORATORY SERVICES

Provide contact information for each contract laboratory or consulting firm that performed analysis submitted as part of this application. If you have not selected a lab because you are not sure what parameters should be identified, type "To Be Determined" in the required fields and "555-555-5555" in the required phone number field.

| section has not yet been visited. A green check indicates a complete section.                                                                                                    | Section 4.1. Laboratory Service                                                                                                    | es    |             |            |  |
|----------------------------------------------------------------------------------------------------|----------------------------------------------------------------------------------------------------|-------|-------------|------------|--|
| Once the form is complete and all sections show a green check, click on the 'Next Step'<br>button to proceed.                                                                                                    | Provide the name and address of each laboratorythal performed any analyses submitted as part of this Application. To add an additional laboratory click the + properties eclose) button all the top of the page. |       |             |            |  |
| Please note: Any work you perform filling out a form will not be accessible by MOEQ staff or                                                                                                    | Section 4.1. Laboratory Services (1)                                                                                                    | Add + |             |            |  |
| The public until you octually submit the form in the "Certify & Submit" step. At the time of<br>submission, it will be transmitted to MOE'Q and if will become part of the public record<br>A red approach denotes a required field. | ► To add additional laboratories click the + (repeat section) button at the top of the page.                                                                                                    |       |             | clear sect |  |
| Form Sections                                                                                                    | Laboratory Name +                                                                                                    |       |             |            |  |
| Section 1. Applicant Information                                                                                                    | To be determined                                                                                                    |       |             |            |  |
| O Section 2. Facility Information                                                                                                    | Lab Type *<br>Contract Laboratory                                                                                                    |       |             |            |  |
| Section 2.1. Certified Operator(s)                                                                                                    |                                                                                                    |       |             |            |  |
| O Section 3. Contacts                                                                                                    | Laboratory Street Address (Not required if In bouxe)<br>Street Address                                                                                                    |       |             |            |  |
| Section 4. Additional Information                                                                                                    |                                                                                                    |       |             |            |  |
| Section 4.1. Laboratory Services                                                                                                    |                                                                                                    |       |             |            |  |
| O Section 5. Water Source and Discharge Type                                                                                                    | City                                                                                                    |       | Postal Code |            |  |
| Section 6. Outfall Information and Effluent<br>Characteristics                                                                                                    | State/Province/Region                                                                                                    |       | Country     |            |  |
| Section 7. Storm Water                                                                                                    |                                                                                                    |       |             |            |  |
| Section 8. Cooling Water Intake Structures                                                                                                    |                                                                                                    |       |             |            |  |
| O Section 9. Other Information (optional)                                                                                                    | Laboratory Phone *                                                                                                    |       |             |            |  |
|                                                                                                    | \$17-111-1111                                                                                                    |       |             |            |  |
|                                                                                                    | Laboratory Essail                                                                                                    |       |             |            |  |
|                                                                                                    | Analyses Performed +                                                                                                    |       |             |            |  |
|                                                                                                    | To be determined                                                                                                    |       |             | *          |  |

#### WATER SOURCES AND DISCHARGE TYPE

#### **Discharge Types**

Aquaculture facilities will be reporting the amount of process wastewater discharged. It is unlikely your facility would have discharges of any of the other wastewaters that are identified in the Excel template, including contact cooling, non-contact cooling, groundwater cleanup, sanitary wastewater, regulated storm water, or high-pressure test water. The total amount of water discharged should approximate the total amount of water usage. If not, provide an explanation. Click on "Next Section" on the bottom right-hand corner of the page to advance to Section 6. Outfall Information.

| 5.2- Discharge Types                                                                                                    |                   |       |  |  |  |  |
|----------------------------------------------------------------------------------------------------|-------------------|-------|--|--|--|--|
| Identify water discharged by the facility and treatment systems, and provide average flows. If water is first used for one purpose and then is subsequently used for another purpose, indicate the type and amount of the last use. For example, if water is initially used for noncontact cooling water and then for process water, indicate the amount of process water. The amount of water from sources should approximate the amount of water usage. If the amounts are different, provide an explanation. Enter the information in excel. |                   |       |  |  |  |  |
| Open the template below and provide the information requested, as appropriate. Please save the populated template in case it is needed at a later date.                                                                                                    |                   |       |  |  |  |  |
| Click here to open the WATER SUPPLY AND DISCHARGE TYPE - DISCHARGED excel file                                                                                                    |                   |       |  |  |  |  |
| Once the template is populated, select and copy all data in the template. Right click on the mouse in the text area below and select 'Paste' or using keyboard by holding 'CTRL' key and then clicking the 'V' key                                                                                                    |                   |       |  |  |  |  |
| Table Data                                                                                                    |                   |       |  |  |  |  |
| Туре                                                                                                    | Average Flow Rate | Units |  |  |  |  |
| Process Wastewater                                                                                                    |                   |       |  |  |  |  |
| Contact Cooling Water                                                                                                    |                   |       |  |  |  |  |
| Noncontact Cooling Water                                                                                                    |                   |       |  |  |  |  |
| Groundwater Cleanup                                                                                                    |                   |       |  |  |  |  |
| Sanitary Wastewater                                                                                                    |                   |       |  |  |  |  |
| Regulated Storm Water                                                                                                    |                   |       |  |  |  |  |
| High Pressure Test Water                                                                                                    |                   |       |  |  |  |  |
| Other                                                                                                    |                   |       |  |  |  |  |
| Clear Data                                                                                                    |                   |       |  |  |  |  |

#### Water Sources

Water sources include private wells, springs, surface water intakes such as streams and lakes, and municipal water supplies. The name of the source should be provided where appropriate (e.g., Grand River, Lake Michigan, City of Millpond, etc.). The flow rate should be an average over the year. The MiWaters form provides a link to an Excel spreadsheet template. Click on the link, enter your data into the spreadsheet template, then copy and paste the table into the Table Data box.

## GUIDANCE FOR AQUACULTURE FACILITIES – COMPLETING AN NPDES PERMIT APPLICATION IN MIWATERS

| 5.1- Water Sources                                                                                                    |                                                                                                    |  |  |  |  |  |  |
|----------------------------------------------------------------------------------------------------|----------------------------------------------------------------------------------------------------|--|--|--|--|--|--|
| Identify all water sources entering the facility and treatment systems, and provide average flows. The volume may be estimated from water supply meter readings, pump capacities, etc. Provide the name of the source where appropriate (i.e., Grand River, Lake Michigan, City of, Millpond). |                                                                                                    |  |  |  |  |  |  |
| Open the template below and provide the information requested, as appropriate. Please save the populated template in case it is needed at a later date.                                                                                                    |                                                                                                    |  |  |  |  |  |  |
| Click here to open the WATER SUPPLY AND DIS                                                                                                    | CHARGE TYPE - SOURCES excel file                                                                                                    |  |  |  |  |  |  |
| Once the template is populated, select and cop<br>'V' key                                                                                                    | Once the template is populated, select and copy all data in the template. Right click on the mouse in the text area below and select 'Paste' or using keyboard by holding 'CTRL' key and then clicking the 'V' key |  |  |  |  |  |  |
| Table Data                                                                                                    |                                                                                                    |  |  |  |  |  |  |
| Water Supply Type                                                                                                    | Water Supply Type         Name and Location of Source         Average Volume or Flow Rate         Units                                                                                                    |  |  |  |  |  |  |
| Municipal Supply                                                                                                    |                                                                                                    |  |  |  |  |  |  |
| Surface Water Intake                                                                                                    | Surface Water Intake                                                                                                    |  |  |  |  |  |  |
| Private Well                                                                                                    |                                                                                                    |  |  |  |  |  |  |
| Other                                                                                                    |                                                                                                    |  |  |  |  |  |  |
| Clear Data                                                                                                    |                                                                                                    |  |  |  |  |  |  |

#### Preliminary Storm Water Questions

Aquaculture is not a regulated "industrial activity"; therefore, select the "No" response in Question 7.1. Do not complete the remainder of Section 7.

| National Pollutant Discharge Elimination System (NPDES) Industrial/Commercial Application Form                                                                                                    |
|----------------------------------------------------------------------------------------------------|
| (Submission #: 2ME-2602-HBNR, revision 1) Section 7. Storm Water                                                                                                    |
| Storm water is defined herein as storm water runoff, snow melt runoff, and surface runoff and drainage.                                                                                                    |
| clear section I. Is this facility engaged in a regulated "industrial activity" as defined in 40 CFR 122:26(b)(14)? To make this determination, see the DEQ Storm Water website (http://www.michigan.gov/deqstormwater, then titles on Industrial Program, then click on Primary Activities & Standard Industrial Classification (SIC) Codes. |
| No. STOP Do not complete the rest of Section 7. Storm water authorization is not required                                                                                                    |

## Preliminary Cooling Water Questions

Indicate yes or no depending on whether or not the facility uses water for cooling purposes.

#### **OUTFALL INFORMATION AND EFFLUENT CHARACTERISTICS**

#### OUTFALL INFORMATION

For each outfall (i.e., the point at which the effluent from the aquaculture activities is discharging into the surface water) provide an outfall number and description, identify the receiving water and provide coordinates for the outfall location.

NOTE: To add additional outfalls, please use the "Add New Section" button at the bottom of this page, or select "Duplicate Section" to copy the outfall information and edit a portion of the fields on the page.

| 1. OUTFALL INFORMATION                   |                         |
|------------------------------------------|-------------------------|
| Enter the outfall number (e.g., 001):    | Type the outfall number |
| Outfall Description                      |                         |
| Enter the name of the receiving water: * | Enter the information   |

#### TYPE OF WASTEWATER DISCHARGED THROUGH THIS OUTFALL

Under "Type of Wastewater Discharged," select "Others" and in the comment box enter "fish rearing water," "raceway cleaning water," and/or any other wastewater type as appropriate.

| 2. TYPE OF WASTEWATER DISCHARCED THROUGH THIS OUTFALL                                                                                                    |   |
|----------------------------------------------------------------------------------------------------|---|
| ype of Wastewater Discharged (check all that apply to this outfall):                                                                                              |   |
| Sanitary Wastewater<br>Storm Water - not regulated                                                                                                    | • |
| Storm Water - regulated                                                                                                    |   |
| Storm water subject to effluent guidelines (indicate under which category):<br>Others (see Table 8 - Other Common Types of Wastewater on Page 17 in the Appendix) |   |
| zante de l'auto e fonce common report o mazemater on rage re mane repondixe                                                                                       |   |
| Jse the 'Ctrl' key to select multiple options                                                                                                    |   |
| you identified "Storm water subject to effluent guidelines" under Type of Wastewater Discharged, above, identify the effluent guideline category:                 |   |
| L<br><u>Frier the information</u><br>you identified "Ot <del>hers" under Type of W</del> astewater Discharged, above, specify the wastewater type(s):             |   |
| Fish rearing water                                                                                                    |   |

## CONTINUOUS OR SEASONAL DISCHARGE:

Most permitted aquaculture facilities have a continuous discharge. Therefore, the continuous option should be selected in the dropdown box.

| the discharge continuous or seasonal?                                         | Select an answer. Seasonal flows are most                                                                                                    |
|-------------------------------------------------------------------------------|----------------------------------------------------------------------------------------------------|
|                                                                               | <ul> <li>appropriate for facilities where the discharge is<br/>limited to certain seasons; like our wastewater<br/>stabilization lagoon general permit.</li> </ul> |
| ► NOTE: Continuous discharges include batch discharges                        | 6                                                                                                    |
| F HOTE, continuous discharges include batch discharges                        | ~~~~~~~~~~~~~~~~~~~~~~~~~~~~~~~~~~~~~~~                                                                                                    |
| For the definition of seasonal vs. continuous discharge, CLICK HE<br>Appendix | RE to view the application                                                                                                    |

### FLOW

In response to the question "What is the Maximum Design Flow Rate for this outfall, in MGD?" you should enter the flow rate that the outfall pipe/weir/other structure is physically designed to handle, from an engineering standpoint. MGD is the acronym for million gallons per day. In response to the question "What maximum daily flow rate are you requesting authorization to discharge from this outfall for the next five years?" you should enter the amount discharged per day in million gallons per day. This value cannot be more than the design flow rate.

| ontinuous                                                                                                    | •                                       |                                                                                                    |
|----------------------------------------------------------------------------------------------------|-----------------------------------------|----------------------------------------------------------------------------------------------------|
| ► NOTE: Continuous discharges include I                                                                                  | atch discharges                         |                                                                                                    |
| For the definition of seasonal vs. continue<br>Appendix                                                                  | ous discharge, CLICK HERE to view the a | application                                                                                              |
| at is the Maximum Design Flow Rate for this o                                                                            | outfall, in MGD?                        | Type an answer: What is the Maximum Design Flow<br>Rate for this outfall in MGD? Numeric values only.    |
| at maximum daily flow rate are you requestin<br>s outfall for the next five years? Enter a nume<br>lion Gallons Per Day. |                                         | Please enter a valid Number. Do not include commas<br>or other non-numeric characters other than decimal |

### PROCESS STREAMS CONTRIBUTING TO OUTFALL DISCHARGE

Provide the name of the process contributing to the discharge and the Standard Industrial Code (SIC) or North American Industry Classification System (NAICS) code associated with that process and describe the process and provide measures of production. For example, the process(es) contributing to the discharge could be fish rearing or fish processing. The tables below contain NAICS and SIC codes that may apply to your facility's operations:

| Process                                           | NAICS Code |
|---------------------------------------------------|------------|
| Finfish Farming and Fish Hatcheries               | 112511     |
| Shellfish Farming                                 | 112512     |
| Animal Aquaculture (except finfish and shellfish) | 112519     |

| Process                                   | SIC Code |
|-------------------------------------------|----------|
| Fish Hatcheries and Preserves             | 0921     |
| Animal Aquaculture                        | 0273     |
| Prepared Fresh or Frozen Fish and Seafood | 2092     |

In the field labeled "Describe the process and provide measures of production," provide the maximum number of aquatic animals, in pounds per year, that the facility will contain, grow, or hold.

## EFFLUENT CHARACTERISTICS – CONVENTIONAL POLLUTANTS

Click "CLICK HERE to open the effluent characteristics excel table."

#### **Conventional Request Waviers**

| CONVENTION POLLUTANTS                       | LAP REPORT | WAIVER TYPE | REQUEST WAIVER/ADDITIONAL INFORMATION |
|---------------------------------------------|------------|-------------|---------------------------------------|
| Biochemical Oxygen Demand – five day (BOD5) | * •        | )           |                                       |
| Chemical Oxygen Demand (COD)                | * •        | )           |                                       |
| Total Organic Carbon (TOC)                  | * •        |             |                                       |
| Ammonia Nitrogen (as N)                     | * •        |             |                                       |
| Total Suspended Solids                      | * •        | )           |                                       |

Select "Yes" if the parameter has been tested for and results are within the lab reports. Select "No" if there are no lab results for each parameter. Aquaculture facilities must report concentrations of total suspended solids (TSS) and total phosphorus. A waiver will not be granted for these parameters; however, a waiver may be requested for carbonaceous biochemical oxygen demand (CBOD<sub>5</sub>), biochemical oxygen demand – five day (BOD<sub>5</sub>), ammonia nitrogen, dissolved oxygen, temperature, chemical oxygen demand (COD) and total organic carbon (TOC). To request a waiver, include the phrase "not of concern" as the basis for the request in the Request Waiver field. Estimates can be given for TSS and total phosphorus. Report all data in the units specified. Analytical testing shall be conducted in accordance with the requirements in Title 40 of the Code of Federal Regulations, (40 CFR) Part 136, "Guidelines Establishing Test Procedures for the Analysis of Pollutants."

## EFFLUENT CHARACTERISTICS - TOXIC POLLUTANTS

It is highly unlikely that an aquaculture facility would have any of the pollutants identified in Tables 1 through 6 of the Appendix to the NPDES application; nevertheless, you should review this section carefully. If no part of it pertains to your discharge, you may skip this section. Otherwise, please provide an estimated effluent concentration for the applicable chemicals.

#### WATER TREATMENT ADDITIVES

Water treatment additives (WTAs) include any material that is added to the water used at the facility to condition or treat the waters or aquatic animals. If you will use pesticides, tracers, dyes, or immersion drugs like Formalin, Chloramine, Paracide-F or hydrogen peroxide, you will need to report them here.

Water treatment additives are usually approved through separate correspondence, but it is still under the NPDES permitting authority. If monitoring is required, it will be included in the NPDES permit. All additives are reviewed during permit issuance and reissuance. The approval process is often done separate from the permitting process to minimize approval times. If a permit is in place and the permittee submits a request for a new additive, the approval can be completed in a few days. For more information about approvals for WTAs, go to the <u>EGLE's Water Treatment Additives Web site</u>.

| 7. WATER TREATMENT ADDITIVES                                                                                                    |                                                                                                    |
|----------------------------------------------------------------------------------------------------|----------------------------------------------------------------------------------------------------|
| Nater treatment addrives (WTAs) include any material that is added to water used at the facility or to wastewater generated by the<br>water conditioners, ph adjusting agents, etc.<br>(TA agoroush are authorized by the DEQ under separate correspondence. The issuance of an NPOES permit does not constitute a<br>upplication.                                                                                                    | Overtian A) Are any MITAs added to water used at the facility                                                                             |
| Yes. Proceed to Item 8.                                                                                                    | you will be using water treatment additives.                                                                                              |
| I) Have these WTAs been previously approved by the DEQ?                                                                                                    |                                                                                                    |
| No. Continue to C.                                                                                                    |                                                                                                    |
| discharged. The information requested in Item 9.C., 1 8., below, shall also be provided if that information has changed since                                                                                                    | men Deserved (NI-7 since this section is fear a section if the section is                                                                 |
| change in discharge concentration or frequency, for example.<br>Prease be aware that files exceeding 10 MB in size are not recommended<br>I sheet Mandmank.<br>Commente                                                                                                    | Respond "No" since this application is for a new facility and, therefore<br>would not have previously approved water treatment additives. |
| Please be aware that files exceeding 10 MB in size are not recommended           I sheet Attachment.           International control of the second second secon | would not have previously approved water treatment additives.                                                                             |

GUIDANCE FOR AQUACULTURE FACILITIES - COMPLETING AN NPDES PERMIT APPLICATION IN MIWATERS

## WHOLE EFFLUENT TOXICITY (WET) TESTS

A "Not Applicable" or "NA" response is correct if no acute or chronic WET tests been conducted on any discharge or receiving water in relation to this facility's discharge within the last three years. Otherwise, the information requested must be provided.

| d on any discharge(s) or receiving water(s) in relation to this facility's discharge within the last three (3)<br>VET test reporting, unless the test results have been previously submitted to the DEQ within the last three |
|----------------------------------------------------------------------------------------------------|
|                                                                                                    |

## **OTHER INFORMATION (OPTIONAL)**

Any additional documentation can be attached to your permit application in this section. You have completed all of the sections of the application. It is now time to proceed to the next step, Review.

# **Completion of the Review Step**

This step allows you to review all the responses you provided in previous sections of the application. You will not be able to proceed to the Review step unless you provided responses to all required fields in the all of the form sections. If you need to amend your response, go to the previous step, "Entry" and make the needed changes.

# **Completion of the Certify and Submit Step**

Read all parts of the Certify and Submit page carefully before proceeding to the next step in the form. As indicated in the **"Note:"** under APPLICATION CERTIFICATION, you may need to attach a letter documenting that you are authorized to certify and submit the application.

After you have read all parts of the page and if necessary, provide the required attachment, you are ready to certify and submit the application. To do so, simply click the "Submit Form" button in the lower right corner of the page.

## GUIDANCE FOR AQUACULTURE FACILITIES - COMPLETING AN NPDES PERMIT APPLICATION IN MIWATERS

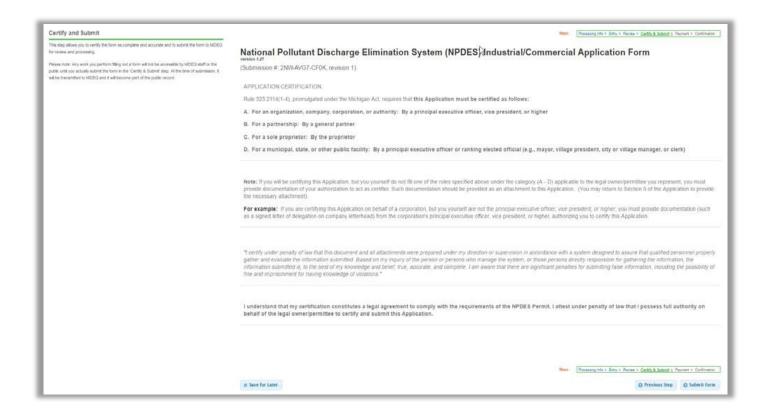

# **Completion of the Payment Step**

You have two options for making the application payment, online or mail. If you select the mail payment option, you will be taken to a screen showing a payment voucher, which contains specific instructions on how to make your payment and where the payment should be sent. Print the payment voucher and follow the instructions on it to make your payment.

| Payment                                                                                                    | National Pollutant Discharge Elimination System (NPDES) |                                                    |                                                          |
|----------------------------------------------------------------------------------------------------|---------------------------------------------------------|----------------------------------------------------|----------------------------------------------------------|
| This step ellows you to pay any fees required for the submission. Piesse note that your<br>submission will not begin processing until full payment has been received MDEQ. |                                                         | E-2602-HBNR, revision 1)                           |                                                          |
|                                                                                                    | Payment must be rece                                    | ved before your submission can be proces           | ised                                                     |
|                                                                                                    | Submission Informat                                     | tion                                               |                                                          |
|                                                                                                    | Submission #:                                           | 2ME-2002-HENR, revision 1                          |                                                          |
|                                                                                                    | Submitted By:                                           | Devid Fiedler                                      |                                                          |
|                                                                                                    | Submitted Onl                                           | 11/29/2016                                         |                                                          |
|                                                                                                    | Foom:                                                   | National Pollutant Discharge Elimination           | System (NPDES) Industrial/Commercial Application For     |
|                                                                                                    |                                                         |                                                    |                                                          |
|                                                                                                    | Fee Details                                             |                                                    |                                                          |
|                                                                                                    |                                                         | individual permit, CSO permit, or waste            | water stabilization lagoon individual permit             |
|                                                                                                    | EPA minor facility                                      | individual permit, CSO permit, or waste            | water stabilization lagoon individual permit             |
|                                                                                                    | EPA minor facility<br>Amount Due:                       | individual permit, CSO permit, or waste<br>Oulline | water stabilization lagoon individual permit<br>e:y Mail |

GUIDANCE FOR AQUACULTURE FACILITIES – COMPLETING AN NPDES PERMIT APPLICATION IN MIWATERS

# Submission of the Confirmation

This completes your application submittal. If you opted to pay by mail in the payment step, the "Submission Confirmation" screen will instruct you that your application form will be processed once full payment has been received as shown in this sample screenshot of the Submission Confirmation screen.

| Submission Confirmation Voir torm has been submitted to MDEC. The information pertaining to this submission is available on the right. You can always review this information later by skiking on the Submission History lex. In the header of the system. | National Pollutant Discharge Elimination System (NPDES) Industrial/Commercial Application Form weeken 127 (Submission # Weeken #Depresent over hill payment has been received. Return to Portal |
|----------------------------------------------------------------------------------------------------|----------------------------------------------------------------------------------------------------|
|                                                                                                    | Mil gov Home Home Mil/Naters Home Contact Policies Copyright 2017 State of Michigan                                                                                                    |

# APPENDIX 1: PLATTE RIVER STATE FISH HATCHERY FLOW DIAGRAM (NOT TO SCALE)

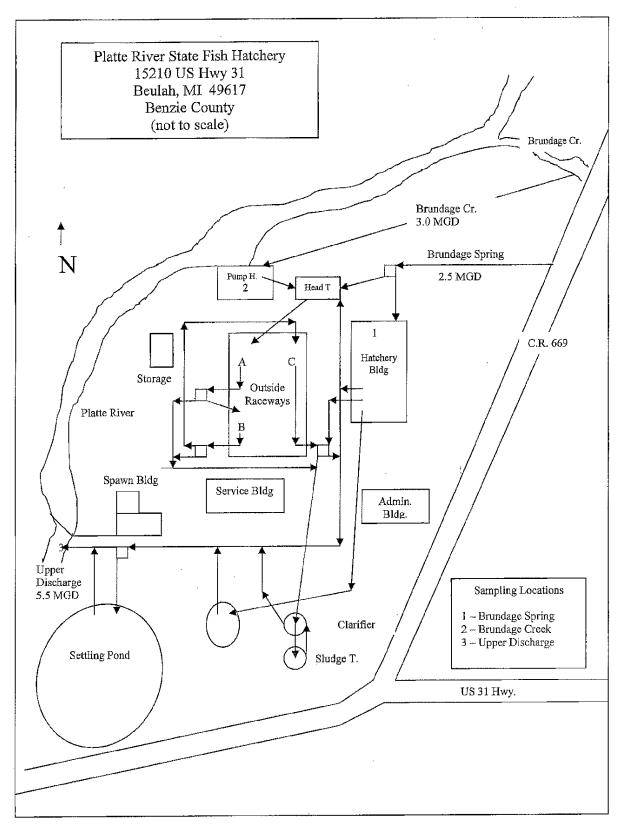

Platte River State Fish Hatchery - Facility Location

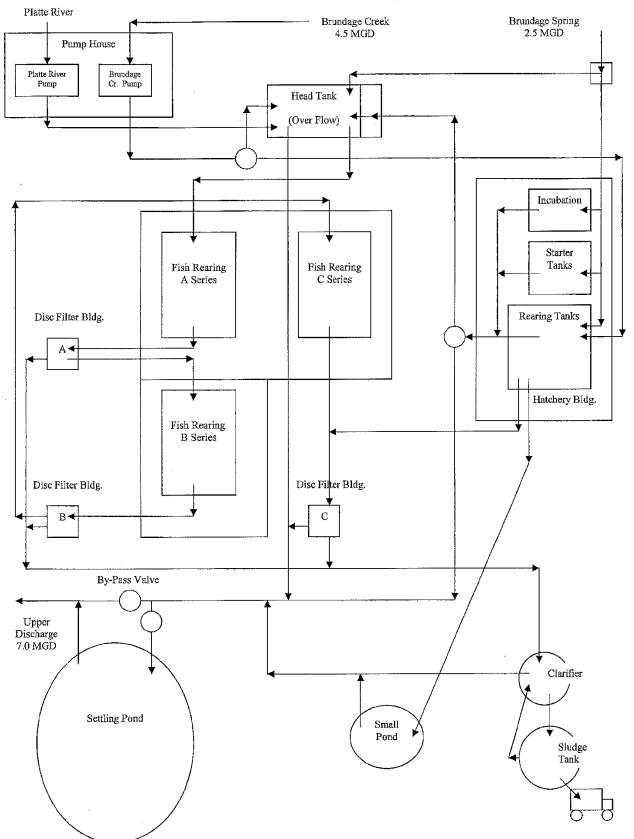

Platte River State Fish Hatchery Flow Diagram (not to scale)

# **Example Narrative Description: Platte River State Fish Hatchery Flow**

Intake water comes from several sources. Brundage Spring water is piped underground approximately 2 miles from the Brundage Spring Pond. A maximum of 2000 gal per minute (2.8 MGD) is used in the Hatchery Building or can be directed to the Head Tank. Approximately 9.0 MGD of Brundage Creek water is available if both pumps are running simultaneously. Often only one pump is running. Platte River water is also available; however, in recent years this water is only used in back-up situations.

Rearing water can be re-used several times. Fish waste is filtered out at the Disc Filter Buildings and pumped to the Clarifier, where it is settled and pumped to the Sludge Tank. The Sludge Tank is emptied once or twice annually. All rearing water and the overflow from the Head Tank, Clarifier, and Sludge Tank passes through the Settling Pond before being discharged back to the Platte River via the Upper Discharge. A maximum of 20.0 MGD is discharged. Average flow is approximately 5.5 MGD. There is no significant loss of water from intake to discharge.

Brundage Spring intake water is sampled in the Hatchery Building. Brundage Creek and Platte River intake water is sampled in the Pump House. The hatchery effluent is sampled at the Upper Discharge.

Guidance for Aquaculture Facilities – Completing an NPDES Permit Application in MiWaters

**APPENDIX 2 - MAP OF ODEN STATE FISH HATCHERY MARCH 2016** 

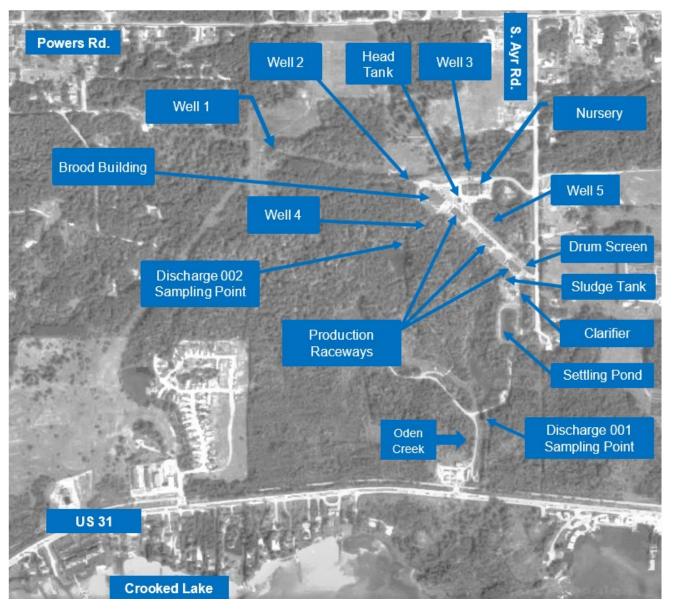

1000 ft

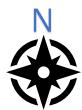